Министерство науки и высшего образования Российской Федерации

Федеральное государственное автономное образовательное учреждение высшего образования «Национальный исследовательский ядерный университет МИФИ» (НИЯУ МИФИ)

УДК 53-072

## ОТЧЁТ

## О НАУЧНО-ИССЛЕДОВАТЕЛЬСКОЙ РАБОТЕ

# ДЕФЕКТОСКОПИЯ ДЕТЕКТОРОВ ПО ВОЗНИКАЮЩИМ В НИХ ПЕРЕХОДНЫМ ПРОЦЕССАМ

Научный руководитель к.ф.-м.н.

П. Е. Тетерин Г. И. Воробьев

Выполнил

Москва 2019

# <span id="page-1-0"></span>Содержание

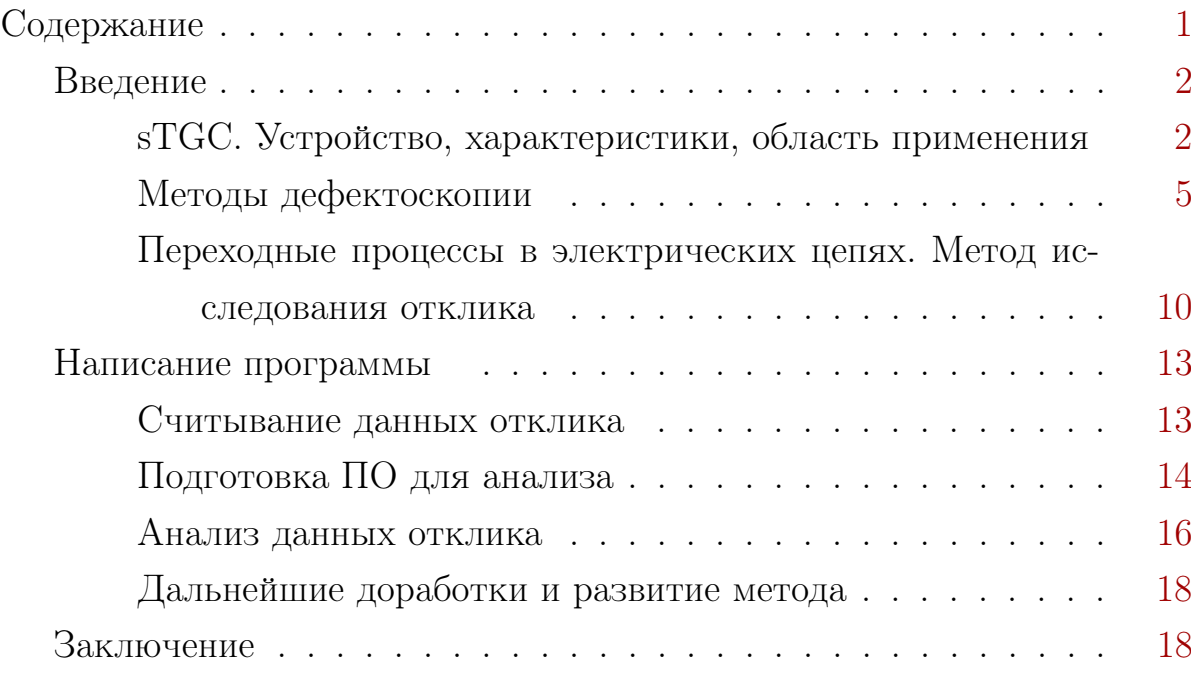

## Цель работы

Изучение и доработка методики дефектоскопии микро-стрипового детектора sTGC с помощью исследования отклика, возникающего в результате переходного процесса в электрической цепи детектора под действием внешнего возбудителя. Создание программы обработки этого отклика на языке программирования Python.

## Введение

## sTGC. Устройство, характеристики, область применения

<span id="page-2-0"></span>Small-strip thin gap chamber (sTGC) - это стрип-падовый газовый детектор, работающий по принципу многопроволочной пропорциональной камеры. Оригинальная технолоигя TGC была разработана учёными Maje wski и Charpak[[1](#page-19-0)][\[2\]](#page-19-1). Это модифицированная копия детектора ATLAS TGC, которая была придумана для использования в грядущем апгрейде оборудования на LHC, именуемым "Run-3" , а так же "high luminosity LHC"(HL-LHC). Суть обновления в повышении эффективности и работоспособности оборудования (в основном имеются ввиду составляющие "Малого колеса"(The New Small Wheel upgrade)) в условиях шумов до 15 кГц/см<sup>2</sup>, которые возникнут, при планируемых значениях светимости (от 2 до 7  $\times 10^{34}$  $\times 10^{34}$  $\times 10^{34}$  $\times 10^{34}$  cm<sup>2</sup> cek<sup>-1</sup>).[3][4]

#### 1. Устройство.

sTGC имеет квадруплетную структуру Рис[.1\(](#page-3-0)b). Каждый слой - это полноценный детектор, состоящий из анодной "сетки"(wires), катодных пластин (падов) и полос (стрипов) и специальных изоляторов, подложек и каркаса Рис[.1\(](#page-3-0)a). Анодная сетка состоит из множества позолоченных вольфрамовых проводков, расположенных на расстоянии 1.8 мм друг от друга и 1.4 мм от катодов. Пады и стрипы замещают корпусные площадки, стрипы направлены перпендикулярно проводам сетки. Особенностью линейки TGC является малый размер зазора (буквально от англ. thin gap) между катодными платами

и сеткой (1.4 мм). Особенностью sTGC является малый "период замещения да и малый размер стрипов в принципе (от англ. small-strip). Шаг стрипов в sTGC равняется 3.2 мм, в то время, как в ATLAS TGC - 11.4 мм(9мм ширина и 2.8 пробел между стрипами). Также, падов в TGC не было [\[5\]](#page-19-4). Стрипы и пады внутри детектора покрыты графитэпоксидной смесью с поверхностным сопротивлением в 100-200 кОм на квадрат. Рабочим газом является смесь, состоящая из 55%  $CO<sub>2</sub>$  и 45% n-пентана  $[6][7]$  $[6][7]$ .

<span id="page-3-0"></span>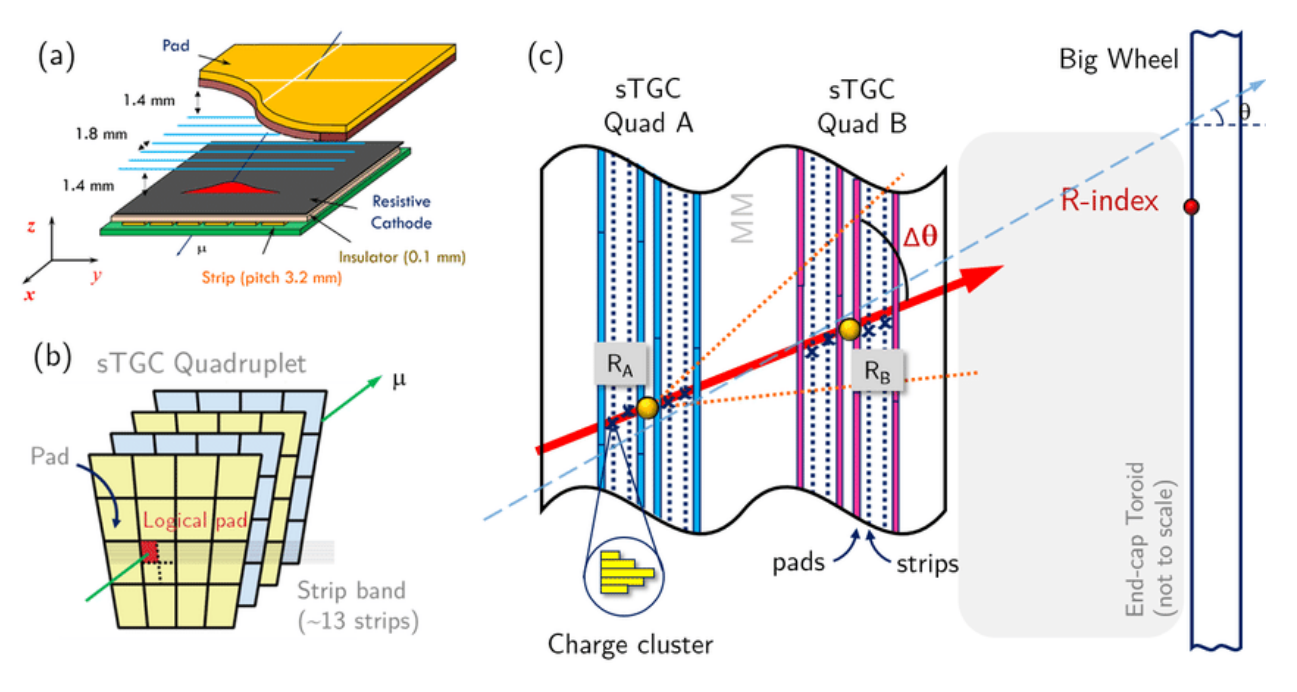

Рисунок 1 – Устройство sTGC

#### 2. Принцип работы

Как уже было отмечено, в линейке TGC заложен принцип многопроволочной пропорциональной камеры, т.е. каждый стрип и составляющие детектора над ним создают своеобразный аналог пропорционального счётчика. Так же, принцип работы схож с детектором типа микромегаc (MICROMEshGAS).

Заряженная частица (мюон), пролетая сквозь детектор ионизирует газ, создавая электрон-ионную пару Рис[.2\(](#page-4-0)1). За счёт счёт разницы потенциалов на анодной сетке и падах - электроны начинают дрейфовать в сторону анодной сетки (2). Достигнув сетки (3), электрон попадает в более сильное электрическое поле. Ускоряясь он приобретает энергию достаточную, чтоб породить ещё электрон-ионные пара,

которые, так же, под действием поля начинают порождать ещё пары лавинный эффект (4). Для достижения нужного количества рождённых пар коэффициент газового усиления должен быть около  $10^4 - 10^5$ , эти значения достигаются за счёт подбора состава газа. В итоге, образовавшаяся лавина попадает на стрипы, создавая электрический импульс  $(5)$ . [8]

Помимо этого, пады фиксируют прохождение частицы, чтоб в заранее знать с каких стрипов ожидать сигнала. Фитированием сигналов стрипов по Гаусу находят координату прохождения частицы. Таким образом, используя квадрупленую структуру с схемой совпадений 3 из 4, можно измерять траекторию частицы. Азимутальные же координаты получают с помощью вольфрамовых нитей<sup>[6]</sup>

<span id="page-4-0"></span>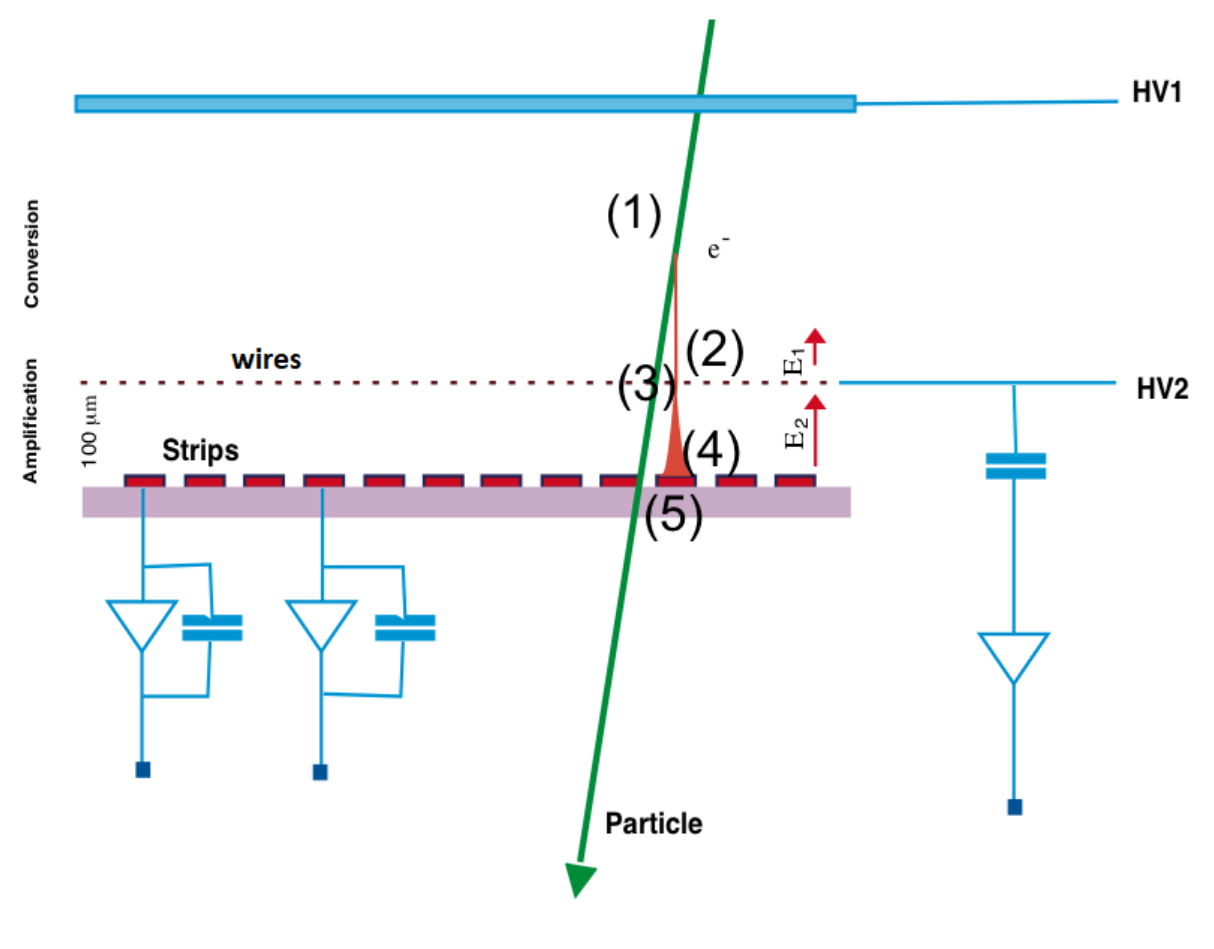

Рисунок 2 - Принцип работы

### 3. Характеристики

(a) sTGC может работать в штатном режиме при излучении вплоть

до 20 к $\Gamma$ ц $/c$ м $^2$  с повышенной эффективностью для минимально-го количества ионизирующих частиц <sup>[[4](#page-19-3)]</sup> ;

- (b) При шаге стрипов в 3.2 мм и при считывании сигналов только с нужных стрипов (используя принцип "3 из 4 совпадений") координатное разрешение варьируется от 60 мкм при перпендикулярном угле падения до 150 мкм при угле падения в  $30^{\circ}$ ;
- (c) Детектирование космических мюонов при излучении до 17 кГц× ×см<sup>−</sup><sup>2</sup> не вызывает ухудшения работы ни единой части детектора sTGC .

#### <span id="page-5-0"></span>4. Область применения

Было уже отмечено, что основная задача этого детектора - это участие в 3-ей фазе экспериментов на ускорителе в CERN, а именно LH-LHC (ATLAS). Однако, сама технология TGC уже использовалась в системе поиска мюонов в OPAL и, опять же, ATLAS.[\[6\]](#page-19-5) Ну и по описанным выше характеристикам несложно догадаться, что данный детектор весьма перспективен для экспериментов в физике частиц.

### Методы дефектоскопии

Детекторы, такие как sTGC, хотя и достаточно устойчивы к высоким интенсивностям потоков частиц, должны соответствовать ряду строгих критериев контроля качества. Отсюда следует необходимость проверять качество камеры, выявлять дефекты и, по возможности, их устранять уже на ранней стадии. Рассмотрим несколько методов дефектоскопии детекторов TGC-серии:

#### 1. Рентгеновское сканирование

Этот метод основан на облучении детектора рентгеновским точечным пучком (от 3 см до 1 мм в диаметре, со скоростью в диапазоне 0,5-100 мм/с или в пошаговом режиме с шагом 0,5 мм или более). Принцип основан на фотоэлектронном эффекте (в работе [\[9\]](#page-19-8) было проверено, что эффект ионизации газа незначителен при используемых энергиях фотонов меньше 50 КэВ) .

В результате такого "сканирования" можно получить весьма подробную картину содержимого детектора, вплоть до мельчайших дефектов. На Рис[.3](#page-6-0) отображен результат такого сканирования на детекторе с единичным разрывом. Данная карта токов - визуальное отображение данных токов по разным координатам. На более базовом уровне данное сканирование выдаёт данные в виде Рис[.4.](#page-6-1)

<span id="page-6-0"></span>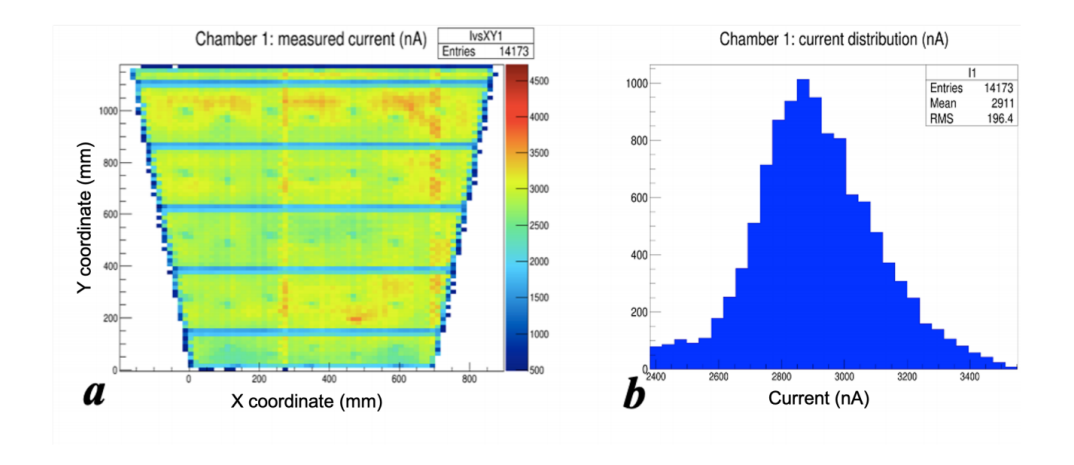

Рисунок 3 – a) Пример токовой карты с одним разрывом; б) Токовое распределение для одного разрыва.

<span id="page-6-1"></span>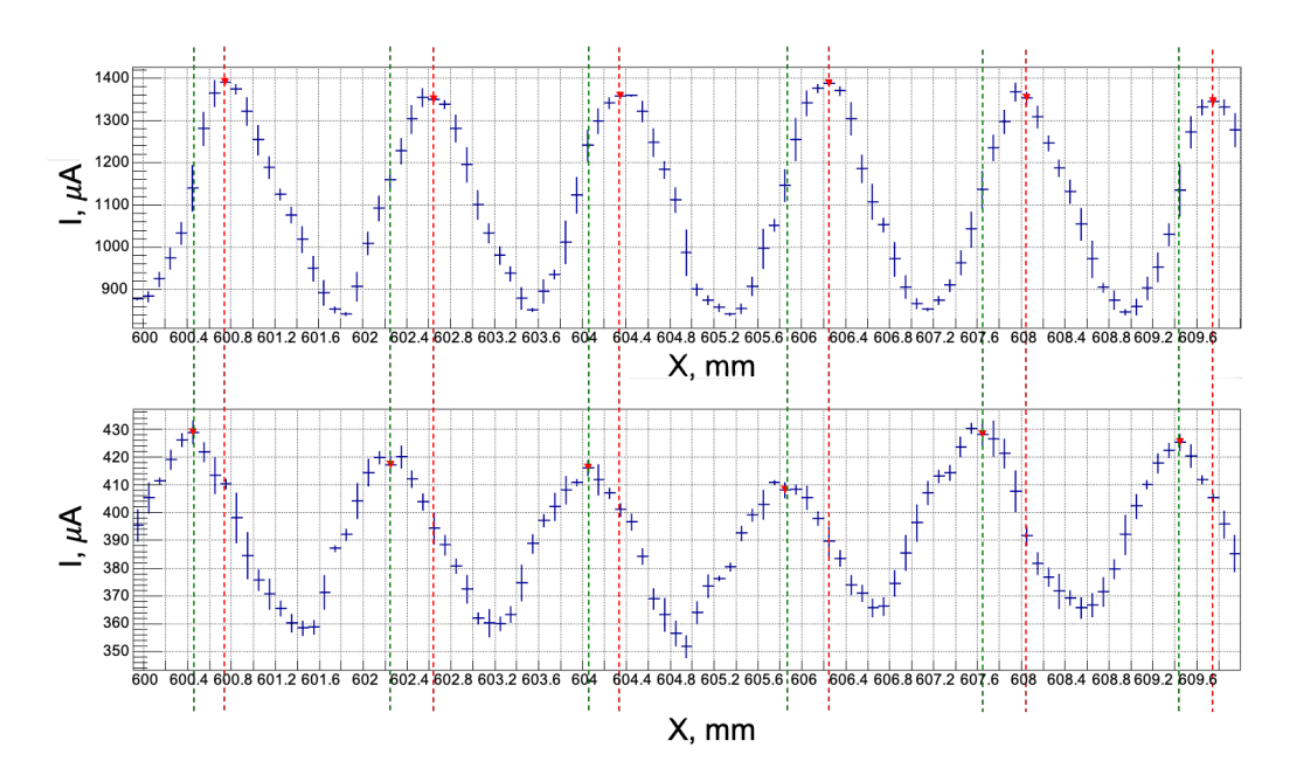

Рисунок 4 – Распределение тока по 2 одновременно облученным слоям прототипа квадруплета sTGC. Пики соответствуют одиночным проводам.

Итог: метод рентгеновского сканирования позволяет измерять однородность газового усиления и находить "горячие точки" (дефекты) в камерах sTGC. Это также позволяет проводить детальные исследования обнаруженных дефектов и получать информацию, касающуюся падов и стрипов, которые недоступны после сборки камеры.[\[10\]](#page-19-9)

К недостаткам такого метода можно отнести размеры сканера. Пусть они и позволяют исследовать детектор практически на месте проведения экспериментов, однако в случае эксперимента ATLAS, где используются большие и тяжёлые платы, придётся помучиться с их демонтажем. Вы можете увидеть на Рис[.5](#page-7-0) размеры этого устройства. Так же, не на всех этапах производства удобно использовать сканер такого размера, да и н дешёвое это удовольствие.

<span id="page-7-0"></span>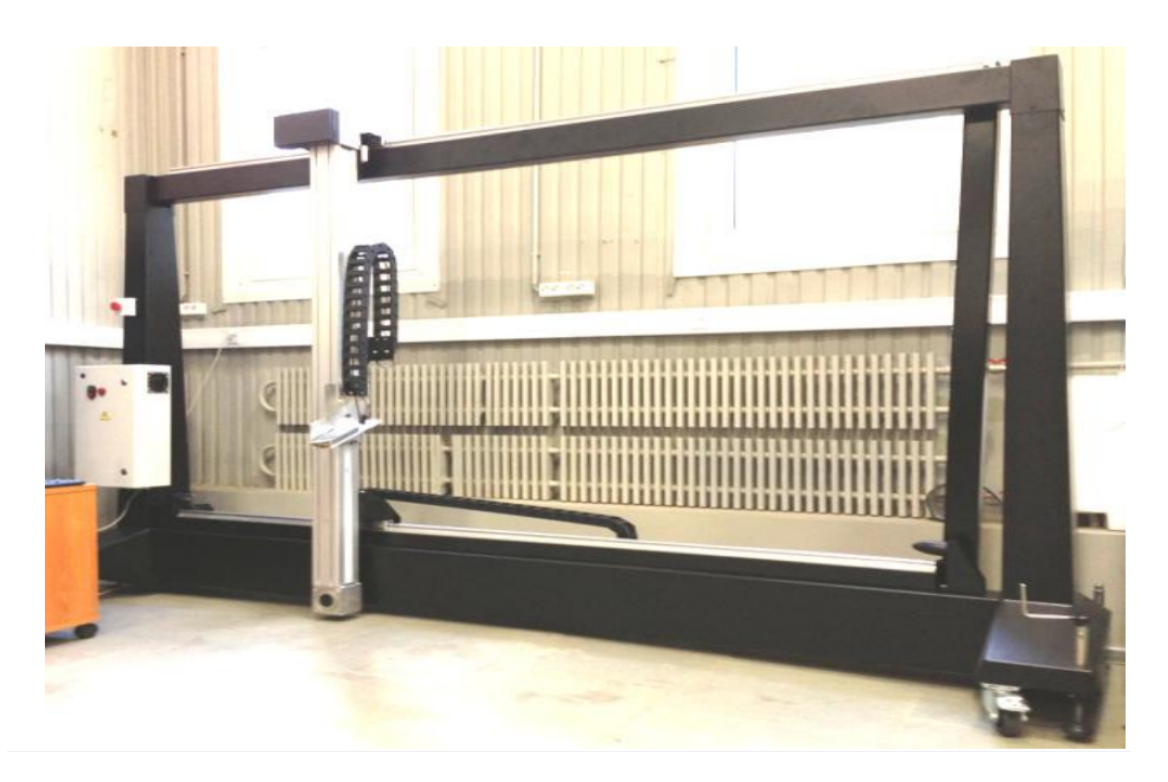

Рисунок 5 – Прототип рентгеновского сканера

#### 2. Испытание пучком частиц в Fermilab и CERN

В мае 2014 года полноразмерный прототип sTGC был испытан с помощью пучка пионов с энергией 32 ГэВ на установке испытательных пучков Fermilab. Интенсивность пучка составляла приблизительно 4000 частиц за запуск и соответствовала частоте частиц в среднем около 1 к $\Gamma$ ц с размером пятна пучка 1 см<sup>2</sup>. В Fermilab стоит телескоп EUDET, состоящий из трех пиксельных датчиков  $2\times1$  см<sup>2</sup> в каждом плече. Между плечами EUDET на подвижной платформе установили sTGC Рис[.6.](#page-9-0) Тем самым позиционное разрешение одиночного полосового слоя превысило 50 мкм, что соответствует проектным требованиям.

Эксперимент с испытательным пучком проводился на установках CERN H6 с использованием мюонного пучка с энергией 130 ГэВ радиусом около 4 см для проверки характеристик и работоспособности падов. Благодаря узкости пучка можно было проверить реакцию падов и показания детектора при попадании частиц в смежные области между палами.<sup>[\[6\]](#page-19-5)[\[7\]](#page-19-6)</sup>

Таким образом, с помощью тестового пучка частиц, зная его траекторию и энергию можно протестировать детектор, буквально, в условиях, приближённых к эксперименту. При одновременном измерении с другим детектором (в случае Fermilab - телескоп EUDET) можно даже определить позиционное разрешение детектора. Однако минусы способа очевидны. При проверке этим методом необходимо транспортировать детектор в лабораторию, способную провести такого рода эксперимент. Очевидно, таким методом дефектоскопии часто не воспользуешься ни в процессе сборки, ни в процессе эксплуатации (обычно им тестируют прототипы).

#### 3. Тест на космику

Тест детектора во время снятия статистики из космоса. Таким образом можно обнаружить общие отклонения от известной статистики, а так же измерить некоторые другие характеристики детектора, такие как: максимальный заряд, который может быть снят со стрипа, с каких стрипов не стоит снимать сигнал по причине возможного дефекта и некоторые матиматичские характеристики, которые не влияют на эксперимент.

#### 4. Высоковольтных тест

Тест обычно проходит так: после необходимой продувки н-пентаном, детекторы выдерживаются при 3200В в течение нескольких суток. В это время снимается токовая кривая, изучаются пробои. Статьи с подробным описанием эксперимента - не найдено.

<span id="page-9-0"></span>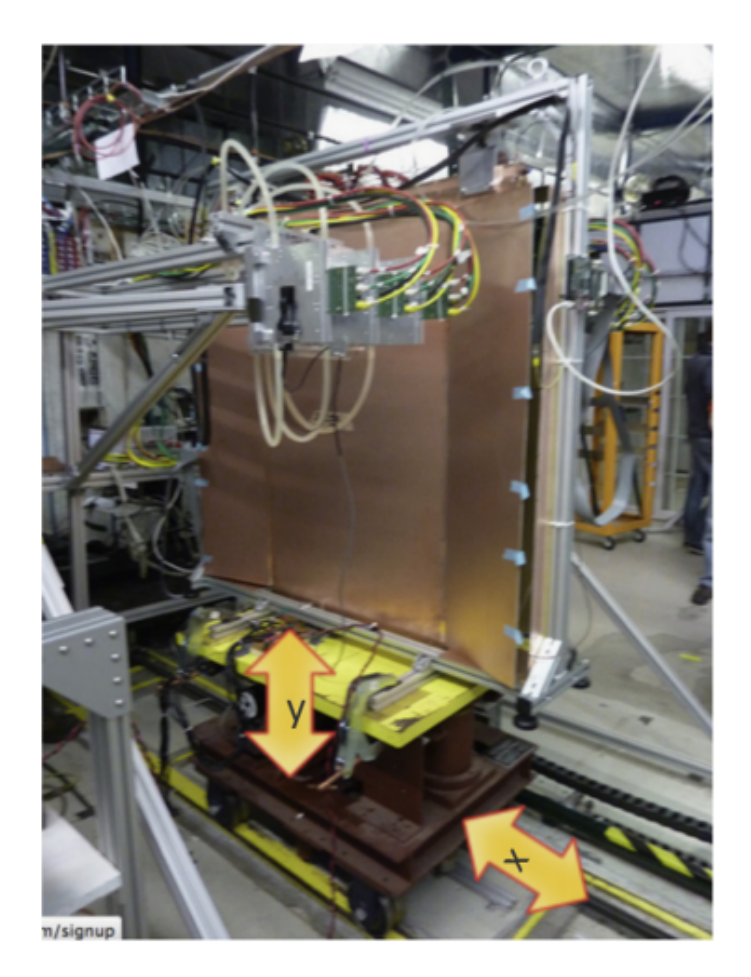

Рисунок 6 – Лучевой тест в Fermilab

#### 5. Не вошедшее

1) Тест гамма-облучения на источнике  $GIF++$  (gamma irradiation facility) в CERN. Этот тест был определён в "не вошедшее т.к. ни одной статьи по GIF++ на sTGC не выпущено.

2) Были попытки измерять ёмкости катодных плат (стрипов и падов), но это оказалось бесполезно, т.к., видимо, в следствии старения или других факторах ёмкости менялись.

3) Прототип рентгеновского теста: позволяет удостовериться в устойчивости новоизготовленных детекторов к потери заряда и высокому напряжению. Например, такой тест проводился для одного из прототипов sTGC, чтобы проверить вышеизложенные характеристики [\[11\]](#page-20-0). В ходе этого теста был использован  $\beta^-$  распад <sup>90</sup>Sr, чтобы изучить кривую включения и установить оптимальное рабочее напряжения протестированных камер. Эффективности каждой из камер были проверены отдельно, они превысили 99% при рабочем напряжении в 2.93 кВ для одной камеры и 2.9 кВ - для другой.

Ещё раз отметим общие недочёты каждой методики:

- 1. Неполное покрытие дефектов,
- 2. В случае пучков, космики и гамма-тестов обязательное наличие считывающей электроники на детекторах,
- 3. Помимо этого полное или частичное отсутствие мобильности. (Необходимо совершать множество транспортировочных и демонтажных действий, чтоб детектировать поломку. А также, сложные и большие устройства дефектоскопии.)
- <span id="page-10-0"></span>4. На пучках тестируют обычно прототипы.

## Переходные процессы в электрических цепях. Метод исследования отклика

Переходные процессы - процессы, возникающие в электрических цепях при различных воздействиях, приводящих их из стационарного состояния в новое стационарное состояние. Физическая причина возникновения переходных процессов в цепях - наличие в них катушек индуктивности и конденсаторов, то есть индуктивных и ёмкостных элементов в соответствующих схемах замещения. Объясняется это тем, что энергия магнитного и электрического полей этих элементов не может изменяться скачком при коммутации (процесс замыкания или размыкания выключателей) в цепи. Иными словами, конденсатор не может запастись энергией мгновенно, а если бы мог — для этого потребовался источник энергии бесконечной мощности.

sTGC по свей структуре очень похож на большое количество конденсаторов, т.е. RC - цепь. Тогда, можно создавать сигнал на разных участках цепи и на выходе наблюдать характерный отклик. По виду отклика можно диагностировать дефекты.

Собственно, этот метод был реализован в работе [12]. Была собрана простая аналоговая схема с генератором, осциллографом и самим детектором  $(C_n)$  Рис.7.

Если сопротивление в линии трассировки внутри sTGC намного меньше, чем  $R_0$  и плата не имеет графито-эпоксидного покрытия, выходной

<span id="page-11-0"></span>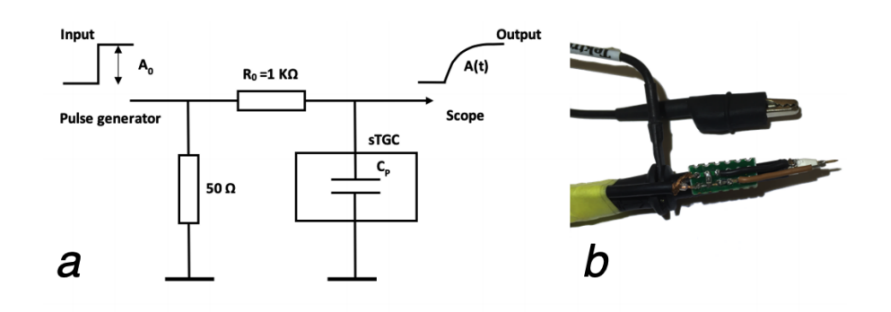

Рисунок 7 – а) схема замещения (или эквивалентная схема) интегрирующей  $RC_p$  - цепи,  $C_p$  соответствует емкости площадки sTGC; 6) фотография реализации на основе щупов Tektronix MSO56.

сигнал экспоненциальный имеет вид 1

<span id="page-11-1"></span>
$$
A(t) = A_0 \cdot e^{-\frac{t}{\tau}}, \quad \text{rge } \tau = R_0 C_p \tag{1}
$$

Типичный сигнал показан на Рис. 8. В идеале коэффициент корреляции между экспоненциальной подгонкой и измеренной функцией имеет смысл для оценки дефектности. В реальной жизни мы используем стандартные функции осциллографа Rise Time и Delay.

<span id="page-11-2"></span>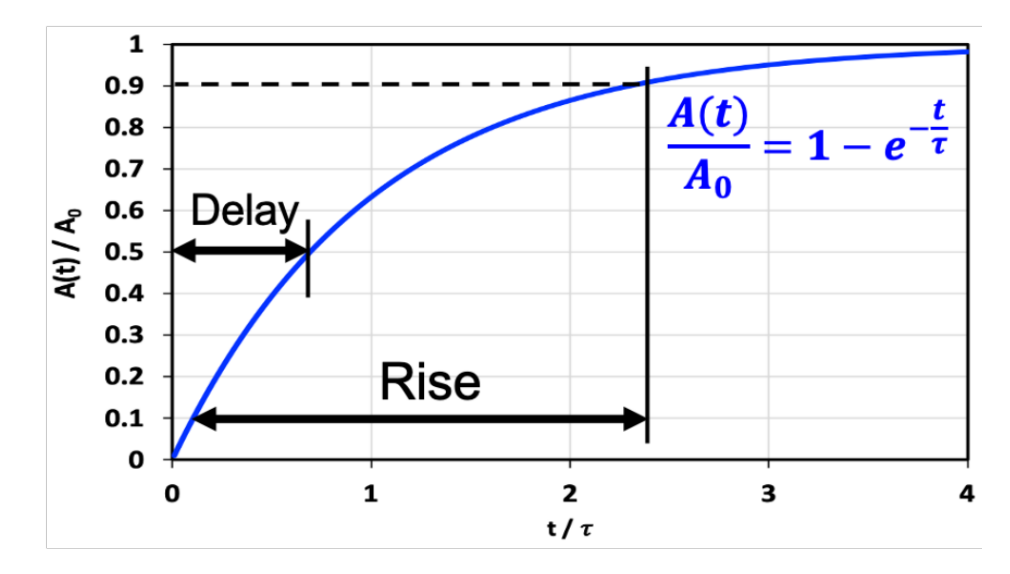

Рисунок 8 – Нормализованная функция отклика после введения шагового импульса с параметрами времени нарастания и задержки.

Задержка и время нарастания являются стандартными опциями осциллографа. Формулы для расчета емкости в случае экспоненциальной формы волны:

$$
C(Delay) = \frac{Delay}{R_0 \ln 2} \tag{2}
$$

$$
C(Rise Time) = \frac{Rise Time}{R_0 \ln 9}
$$
 (3)

Метод подходит для проверки на каждом этапе массового производства:

- 1. перед сборкой (голые проводники);
- 2. после однослойного производства;
- 3. после склеивания отдельных слоев в дублеты;
- <span id="page-12-0"></span>4. после окончательной сборки в квадруплеты и после установки плат адаптера.

Метод умеет распознавать: колодки закорочены на землю; отключенные колодки (> 10 кОм); сопротивление линии трассировки (<10 кОм); взаимосвязанные колодки. Он демонстрирует возможность локализации разрыва и успешного лечения и может быть распространен на диагностическую полосу.

## Написание программы

#### Считывание данных отклика

<span id="page-13-0"></span>Метод исследования отклика достаточно эффективен и удобен на всём жизненном цикле детектора, но нуждается в автоматизации. Для решения этой задачи составим код на языке программирования Python с возможностью считывать данные осциллографа в реальном времени и сразу же обрабатывать результаты на наличие дефектов.

Для написания кода считывания данных с осциллографа Tektronix MSO4032 надо понять, как научить программу "видеть" данный осциллограф. Обратимся к производителю с этим вопросом. В "Рук-ве пользователя на русском языке [13] написано:

#### Использование VISA

Драйвер VISA позволяет получать доступ к данным осциллографа с помощью компьютера с операционной системой MS-Windows. Эти данные используются в пакете программного обеспечения анализа, работающем на ПК, например Microsoft Excel, National Instruments LabVIEW, Tektronix OpenChoice Desktop или в программе собственной разработки. Для связи компьютера с осциллографом применяются обычные протоколы, например USB, Ethernet или GPIB.

Чтобы использовать VISA, загрузите драйверы VISA на компьютер. Кроме того, загрузите необходимое приложение, например OpenChoice Desktop. Драйверы и программное обеспечение OpenChoice Desktop можно найти на веб-сайте Tektronix (www.tektronix.com/downloads).

Рисунок 9 - Скриншот из мануала

Установка драйвера VISA - лишь малая часть нашей задачи. К нашему счастью форум производителя Tektronix, как и интернет полны полезных ресурсов, где разобрано, как можно получить волновую форму сигнала (waveform) с осциллографа. Изучив содержимое сайта [14] мы наткнулись на самый эффективный и удобный вариант. Это готовая библиотека для считывания данных с осциллографов Tektronix.

Последуем инструкции и установим необходимые библиотеки: pyVISA Рис.10 (Для поддержки работы этой библиотеки потребовалось также  $ycmanoeumo$  NI-VISA 20.0) и сам PyTektronixScope Puc.11.

```
python setup.py install
\mathbf{1}
```
Убедившись, что всё работает перейдём к основному коду.

Как оказалось, благодаря этим пакетам код, позволяющий присвоить переменным  $X$  и  $Y$  значения волновой формы сигнала, будет выглядеть

<span id="page-14-1"></span>

| C:\WINDOWS\system32\cmd.exe                                                                                                |                 |
|----------------------------------------------------------------------------------------------------|-----------------|
| Microsoft Windows [Version 10.0.18363.836]<br>(с) Корпорация Майкрософт (Microsoft Corporation), 2019. Все права защищены. |                 |
| C:\Users\gree->pip install -U pyvisa                                                                                       |                 |
| Collecting pyvisa                                                                                                    |                 |
| Downloading PyVISA-1.10.1.tar.gz (6.8 MB)                                                                                  |                 |
|                                                                                                    | 6.8 MB 1.3 MB/s |
| Installing collected packages: pyvisa                                                                                      |                 |
| Running setup.py install for pyvisa  done                                                                                  |                 |
| Successfully installed pyvisa-1.10.1                                                                                       |                 |

Рисунок 10 – Командная строка установки pyVISA

<span id="page-14-2"></span>Finished processing dependencies for PyTektronixScope==0.2 D:\Users\gree-\Desktop\PyTektronixScope-0.2>

Рисунок 11 – Командная строка установки PyTektronixScope

всего в 3-и строчки:

```
1 from PyTektronixScope import PyTektronixScope
2
3 \simeq 3 scope = TektronixScope (instrument_resource_name)
4 | X,Y = scope.read_data_one_channel('CH2', t0 = 0, DeltaT = 1E-6,
         x_axis_out = True)
```
Теперь перед нами остался лишь вопрос анализа полученных массивов.

### Подготовка ПО для анализа

Для анализа данных, в том числе волновой формы сигнала, мы воспользуемся пакетом библиотек ROOT. Изначально планировалось воспользоваться pyROOT на моей домашней OC - Windows для анализа данных. Однако при попытке подгрузить библиотеку ROOT в Python-код высветилась ошибка Рис[.12.](#page-15-0)

После поиска этой ошибки в интернете, на ROOT-форуме была найдена статья, в которой было указано, что в нынешних версиях Python и ROOT на операционной системе Windows - pyROOT не работает [\[15\]](#page-20-4).

Эта проблема была решена с помощью удалённой "фермы" , выдан-

<span id="page-15-0"></span>

| >>> import ROOT                                                          |
|--------------------------------------------------------------------------|
| Traceback (most recent call last):                                       |
| File " <stdin>", line 1, in <module></module></stdin>                    |
| File "C:\Program Files\root\bin\ROOT.py", line 24, in <module></module>  |
| import cppyy                                                             |
| File "C:\Program Files\root\bin\cppyy.py", line 61, in <module></module> |
| import libPyROOT as backend                                              |
| ImportError: DLL load failed: Не найден указанный модуль.                |
| >>>                                                                      |

Рисунок 12 – Ошибка при подгрузке библиотеки ROOT

ной кафедрой в образовательных и научных целях студентам моего курса, с операционной системой Linux (@ui02.lxfarm.mephi.ru). На операционную систему, подключение к которой было реализовано с помощью SHHклиента PuTTy, была поставлена программа Miniconda3 4.8.2 (в целях настроить удобную схему управления пакетами и версиями языка Python) Рис[.13.](#page-15-1) Среди списка пакетов на Anaconda Cloud был найден официальный пакет ROOT, поддерживаемый операционной системой Linux [\[16\]](#page-20-5). После чего ROOT был успешно установлен Рис[.14](#page-16-0) и pyROOT был успешно протестирован в среде Рис[.15.](#page-16-0)

```
b17 01@ui02:~
[b17_01@ui02 ~]$ wget https://repo.anaconda.com/miniconda/Miniconda3-latest-Linux-x86_64.sh
-2020-05-29 19:57:21-- https://repo.anaconda.com/miniconda/Miniconda3-latest-Linux-x86_64.sh
Resolving repo.anaconda.com... 104.16.130.3, 104.16.131.3, 2606:4700::6810:8203, ...<br>Connecting to repo.anaconda.com... 104.16.130.3, 104.16.131.3, 2606:4700::6810:8203, ...
HTTP request sent, awaiting response... 200 OK<br>Length: 85055499 (81M) [application/x-sh]
Saving to: "Miniconda3-latest-Linux-x86 64.sh"
                                                            ===============>] 85,055,499  27.8M/s
100\% [ = = = = = = = = = = =
                                                                                                               in 2.9s2020-05-29 19:57:24 (27.8 MB/s) - "Miniconda3-latest-Linux-x86 64.sh" saved [85055499/85055499]
[b17 01@ui02 ~]$ sh ./Miniconda3-latest-Linux-x86 64.sh
Welcome to Miniconda3 4.8.2
In order to continue the installation process, please review the license
agreement.
Please, press ENTER to continue
```
Рисунок 13 – Скачивание и установка Miniconda3 4.8.2

<span id="page-16-0"></span>and b17 01@ui02:~

**Communication** of the communication

```
[b17 01@ui02 ~]$ bash
(base) [b17 01@ui02 ~]$ conda install -c conda-forge root
Collecting package metadata (current repodata.json): done
Solving environment: done
```

```
Рисунок 14 – Установка
```
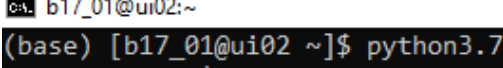

```
3.7.\bar{6} | packaged by conda-forge | (default, Mar 23 2020, 23:03:20)
[GC 7.3.0] on linux
.<br>Type "help", "copyright", "credits" or "license" for more information.
>>> import ROOT
>>> exit()
```
Рисунок 15 – Загрузка библиотеки ROOT в Python

#### Анализ данных отклика

Осталось только написать программу анализа данных с переменных  $X, Y$ . Пусть это будет общая программа, получающая данные из .txt, и построим в ней с помощью подключенного ROOT по ним [данным из .txt] график.

```
1 \vert get\_ipython().run_line_magic('jsroot', 'off')
2 from ROOT import TCanvas, TGraph
3
4 \mid n = 2005 | x, y = array('d'), array('d')
6 \midfile = open ("N2.txt","r")
7 list1 = file . readlines ()
8 for i in range(n):
9 \mid x.append(i)10 y. append (float (list1[i]))
11 | print (' i %i %f %f ' % (i, x[i], y[i]))
12
13 | g = TGraph(200, x, y)14 \mid MyC = TCanvas("MyC", "MyC", 1)15 \mid g. SetMarkerStyle (8)
16 |g. SetMarkerColor (2)
17 g. SetMarkerSize (1)
18 \mid g. SetLineColor (2)
19 \mid g. SetLineWidth (2)
```

```
20 g. GetYaxis (). SetTitle ("Y")
21 g. GetXaxis (). SetTitle ("X")
22 \mid g. GetYaxis (). SetRangeUser (82000, 105000)
23 | g. GetXaxis() . SetRangeUser(0, 200)24 \mid g. SetTitle (" ")
25 \mid g.Draw("ALP")26 MyC. Draw ()
```
Данные были взяты с рандомной лабораторной работы и использованы тут лишь в качестве примера Рис[.16.](#page-17-0)

<span id="page-17-0"></span>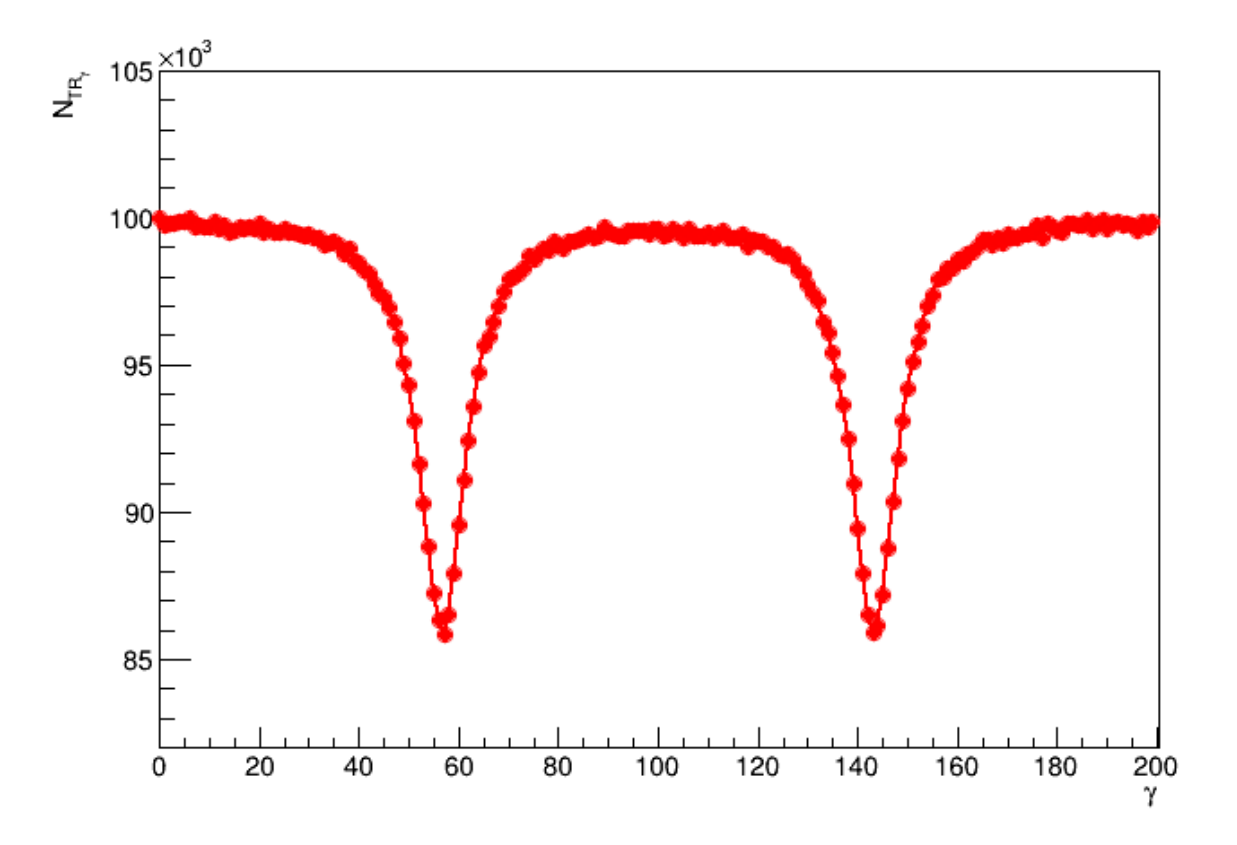

Рисунок 16 – Получившийся график

Теперь наша программа готова к тестированию. Однако, в связи с невозможностью присутствовать в лаборатории, чтоб подключиться к Tektronix MSO4032 и sTGC (в следствии пандемии коронавируса), провести полную проверку не получится.

### Дальнейшие доработки и развитие метода

В дальнейшем, будет написана вторая часть программы, отвечающая, за данные, что будут управлять характеристиками сигнала источника (генератора). Зная, какой формы сигнал был отправлен и строение электронной цепи можно рассчитать, какой сигнал ожидается на выходе. Таким образом можно будет достаточно точно определять места дефектов, а то и, более того, контролировать состояние каждого стрипа, пада или провода сетки на протяжении всего периода эксплуатации.

Так же, на данный момент, мы можем лишь определять наличие дефекта. В будущем, имея большую базу данных о дефектах и формах искажений сигнала отклика от расчётного появится возможность с помощью машинного обучения научить программу самостоятельно определять типы дефектов и их возможные причины, что так же даст толчок в модифицировании детекторов.

### Заключение

Мы рассмотрели различные методики дефектоскопии и рассмотрели один из самых перспективных - метод исследования отклика, возникающего при переходном процессе, вызванного внешним сигналом (сигналом генератора). Этот метод эффективен и удобен для проверки качества на всём протяжении жизненного цикла детектора. Причём, потенциально, данный метод можно использовать и на других детекторах (помимо sTGC), например на MicroMegas или различного рода пропорциональных камерах. В целях развития метода был предложен код для считывания отклика, а также предоставлена вся необходимая информация для подготовки оборудования к исследованию такого рода сигнала и пример кода анализа данных с помощью пакета библиотек ROOT (а конкретнее с использованием pyROOT). В ходе разработки было найдено несколько тонкостей вопроса технических характеристик оборудования, знания о которых облегчат жизнь начинающим в этой области. Развитие написанного софта с помощью технологий машинного обучения станет новым толчком в понимании дефектообразования и поможет отрасли найти новые решения в детекторостроении.

### Список использованных источников

- <span id="page-19-0"></span>1. Majewski S., Charpak G. EP Internal Report 82-02 : tech. rep. / CERN. — 1982.
- <span id="page-19-1"></span>2. *Majewski S., al et.* A thin multiwire chamber operating in the high multiplication mode // Nucl. Instrum. Methods Phys. Res.  $-1986$ .  $-\mathrm{r.A}$ 817 $(1)$ . — с. 265.
- <span id="page-19-2"></span>3. ATLAS C. Technical Design Report New Small Wheel : tech. rep. / CERN - LHCC. — 2013.
- <span id="page-19-3"></span>4. ATLAS C. The New Small Wheel Upgrage Project of the ATLAS Experiment : tech. rep. / Simon Fraser University, University Dr. Burnaby.  $-2014$ .
- <span id="page-19-4"></span>5. Nagai K. Thin gap chambers in ATLAS // Nucl. Instrum. Methods Phys. Res.  $-1996. -$  т. A 384.  $-$  c. 219-221.
- <span id="page-19-5"></span>6. Sekhniaidze G. Construction and performance of the sTGC and MicroMegas chambers for ATLAS NSW upgrade  $//$  JINST.  $-$  2016.  $$ т. 1. — с. 13.
- <span id="page-19-6"></span>7. Performance of a full-size small-strip thin gap chamber prototype for the ATLAS new small wheel muon upgrade / A. Abusleme [и др.] // Nucl. Instrum. Methods Phys. Res. — 2016. — т. A 217. — с. 85—89.
- <span id="page-19-7"></span>8. *Григорьев В.* Газоразрядные детекторы элементарных частиц. — М. : НИЯУ МИФИ, 2012.
- <span id="page-19-8"></span>9. Teterin P., al et. The X-ray scanning technique application for sTGC detectors quality control // JINST. — 2020.
- <span id="page-19-9"></span>10. Teterin, P. and et al. Development of scanning technique for sTGC detectors production quality control. т. 012015. — Journal of Physics, 2016.
- <span id="page-20-0"></span>11. Proc. ANIMMA 2015 Conference proceedings, 20-24 April 2015, Lisbon, Portugal. т. 6. — ANIMMA, 2015.
- <span id="page-20-1"></span>12. Teterin P., Smakhtin V. Cathode boards defects detection method for sTGC chambers // JINST.  $- 2020. -$  T. 1.  $- c$ . 8.
- <span id="page-20-2"></span>13. Tektronix, Inc. Серия MDO4000C Комбинированный осциллограф, Руководство пользователя: тех. отч.  $-\text{https://download.tek.com/mannual/MDO4}$ Series-Oscilloscope-User-Manual-RU-RU-077117301.pdf.
- <span id="page-20-3"></span>14. Clade P. PyTektronixScope 0.2. https://pypi.org/project/PyTektronixScope/, 2017.
- <span id="page-20-4"></span>15. Pyroot import failed (DLL load failed) on new Windows installation. https://root-forum.cern.ch/t/pyroot-import-failed-dll-load-failed-on-newwindows-installation/32373, 2019.
- <span id="page-20-5"></span>16. conda-forge / packages / root 6.20.4. — https://anaconda.org/conda-forge/root, 2019.